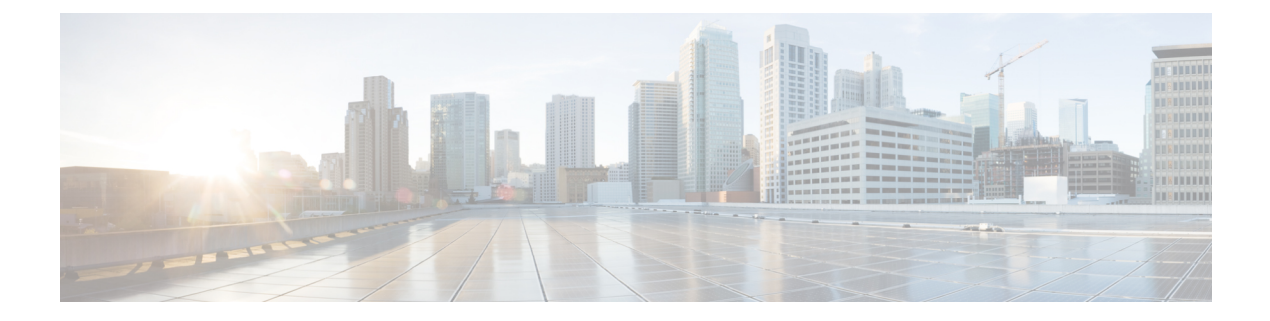

# 音声 **VLAN** の設定

- 音声 VLAN の前提条件 (1 ページ)
- 音声 VLAN の制約事項 (2 ページ)
- 音声 VLAN に関する情報 (2 ページ)
- 音声 VLAN の設定方法 (4 ページ)
- 音声 VLAN のモニタリング (8 ページ)
- 次の作業 (8 ページ)
- その他の参考資料 (9 ページ)
- 音声 VLAN の機能履歴 (9 ページ)

## 音声 **VLAN** の前提条件

音声 VLAN の前提条件は、次のとおりです。

• 音声 VLAN 設定はデバイスのアクセスポートだけでサポートされており、トランクポー トではサポートされていません。

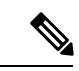

- トランクポートは、標準VLANと同様に、任意の数の音声VLAN を伝送できます。トランク ポートでは、音声 VLAN の設定がサ ポートされません。 (注)
	- 音声 VLAN を有効にする前に、 **trust device cisco-phone** インターフェイス コンフィギュ レーション コマンドを入力し、デバイス上の QoS を有効にします。Auto QoS 機能を使用 すると、これらは自動的に設定されます。
	- Cisco IP Phone にコンフィギュレーションを送信するために、Cisco IP Phone に接続するデ バイスポート上でCDPをイネーブルにする必要があります。(デフォルト設定では、CDP がすべてのデバイスインターフェイスでグローバルにイネーブルです。)

### 音声 **VLAN** の制約事項

音声 VLAN には、スタティック セキュア MAC アドレスを設定できません。

## 音声 **VLAN** に関する情報

ここでは、音声 VLAN について説明します。

### 音声 **VLAN**

音声 VLAN 機能を使用すると、アクセス ポートで IP Phone からの IP 音声トラフィックを伝送 できます。デバイスを Cisco 7960 IP Phone に接続すると、IP Phone はレイヤ 3 IP 値およびレイ ヤ2サービスクラス (CoS) 値を使用して、音声トラフィックを送信します。どちらの値もデ フォルトでは 5 に設定されます。データ送信が均質性に欠ける場合、IP Phone の音質が低下す ることがあります。そのため、このデバイスは IEEE 802.1p CoS に基づく Quality of Service (QoS)をサポートしています。QoS は、分類およびスケジューリングを使用して、デバイス からのネットワークトラフィックを予測可能な方法で送信します。

Cisco 7960 IPPhone は設定可能なデバイスであり、IEEE 802.1p の優先度に基づいてトラフィッ クを転送するように設定できます。Cisco IP Phone によって割り当てられたトラフィックの優 先度を信頼したり、オーバーライドしたりするようにデバイスを設定できます。

### **Cisco IP Phone** の音声トラフィック

Cisco IP Phone と接続するアクセス ポートを、1 つの VLAN は音声トラフィック用に、もう 1 つの VLAN は Cisco IPPhone に接続しているデバイスからのデータ トラフィック用に使用する ように設定できます。Cisco Discovery Protocol (CDP) パケットを送信するよう、デバイス上の アクセスポートを設定できます。CDP パケットは、接続する IP Phone に対して、次のいずれ かの方法で音声トラフィックをデバイスに送信するよう指示します。

- レイヤ 2 CoS プライオリティ値のタグ付き音声 VLAN による送信
- レイヤ 2 CoS プライオリティ値のタグ付きアクセス VLAN による送信
- タグなし(レイヤ 2 CoS プライオリティ値なし)のアクセス VLAN による送信

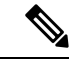

いずれの設定でも、音声トラフィックはレイヤ 3 IP precedence 値(音声トラフィックはデフォ ルトで5、音声制御トラフィックは3)を伝送します。 (注)

### **Cisco IP Phone** のデータ トラフィック

デバイスは、Cisco IP Phone のアクセスポートに接続されたデバイスから送られる、タグ付き データトラフィック (IEEE 802.10 または IEEE 802.1p フレームタイプのトラフィック)を処 理することもできます。CDPパケットを送信するよう、デバイス上のレイヤ2アクセスポート を設定できます。CDP パケットは、接続する IP Phone に対して、次のいずれかのモードで IP Phone アクセスポートを設定するよう指示します。

- trusted(信頼性がある)モードでは、Cisco IP Phone のアクセス ポート経由で受信したす べてのトラフィックがそのまま IP Phone を通過します。
- untrusted(信頼性がない)モードでは、Cisco IP Phone のアクセス ポート経由で受信した IEEE 802.1Q および IEEE 802.1p フレームのすべてのトラフィックに、設定されたレイヤ 2CoS値を与えます。デフォルトのレイヤ2CoS値は0です。信頼できないモードがデフォ ルト設定です。

#### (注)

Cisco IPPhoneに接続されたデバイスからのタグなしトラフィックは、IPPhoneのアクセスポー トの信頼状態に関係なく、そのまま IP Phone を通過します。

#### 音声 **VLAN** 設定時の注意事項

- Cisco 7960 IPPhone は、PC やその他のデバイスとの接続もサポートしているので、デバイ スをCisco IPPhoneに接続するポートは、さまざまな種類のトラフィックを伝送できます。 ポートを設定することによって、Cisco IP Phone による音声トラフィックおよびデータ ト ラフィックの伝送方法を決定できます。
- IP Phone で音声 VLAN 通信が適切に行われるには、デバイス上に音声 VLAN が存在し、 アクティブになっている必要があります。VLAN が存在しているかどうかを確認するに は、**show vlan** 特権 EXEC コマンドを使用します(リストで表示されます)。VLAN がリ ストされていない場合は、音声 VLAN を作成します。
- PowerOverEthernet(PoE)デバイスは、シスコ先行標準の受電デバイスまたはIEEE802.3af 準拠の受電デバイスが AC 電源から電力を供給されていない場合に、それらの受電デバイ スに自動的に電力を供給できます。
- 音声 VLAN を設定すると、PortFast 機能が自動的にイネーブルになります。音声 VLAN を ディセーブルにしても、PortFast 機能は自動的にディセーブルになりません。
- Cisco IP Phone とその IP Phone に接続されたデバイスが同じ VLAN 上にある場合、両方と も同じIPサブネットに属していなければなりません。次の条件が満たされている場合は、 同じ VLAN 上にあります。
	- 両方とも IEEE 802.1p またはタグなしフレームを使用する。
	- Cisco IPPhone が IEEE 802.1p フレームを使用し、デバイスがタグなしフレームを使用 する。
- Cisco IPPhone がタグなしフレームを使用し、デバイスが IEEE 802.1p フレームを使用 する。
- Cisco IP Phone が IEEE 802.1Q フレームを使用し、音声 VLAN がアクセス VLAN と同 じである。
- Cisco IPPhoneとIPPhoneに接続されたデバイスは、同一VLAN、同一サブネット上にあっ ても、使用するフレームタイプが異なる場合は通信できません。トラフィックは同一サブ ネット上でルーティングされないからです(ルーティングによってフレームタイプの相違 が排除されます)。
- 音声 VLAN ポートには次のポート タイプがあります。
	- ダイナミック アクセス ポート。
	- IEEE 802.1x 認証ポート。

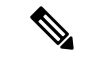

- 音声 VLAN が設定され Cisco IP Phone が接続されているアクセス ポートで IEEE 802.1x を有効にした場合、その IP Phone からデバ イスへの接続が最大 30 秒間失われます。 (注)
	- 保護ポート。
	- SPAN または RSPAN セッションの送信元ポートまたは宛先ポート。
	- セキュア ポート。

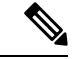

音声 VLAN も設定しているインターフェイス上でポート セキュ リティをイネーブルにする場合、ポートで許容されるセキュアア ドレスの最大数を、アクセス VLAN におけるセキュア アドレス の最大数に 2 を足した数に設定する必要があります。ポートを Cisco IPPhoneに接続している場合、IPPhoneに最大で2つのMAC アドレスが必要になります。IP Phone のアドレスは、音声 VLAN で学習され、アクセスVLANでも学習される場合があります。PC を IP Phone に接続する場合、追加の MAC アドレスが必要になり ます。 (注)

## 音声 **VLAN** の設定方法

ここでは、音声 VLAN の設定について説明します。

## **Cisco IP Phone** の音声トラフィックの設定

Cisco IP Phone に CDP パケットを送信して IP Phone による音声トラフィックの送信方法を設定 するように、IP Phone に接続するポートを設定できます。IP Phone は指定された音声 VLAN に、レイヤ 2 CoS 値を使用して、IEEE 802.1Q フレームの音声トラフィックを伝送できます。 IEEE 802.1p のプライオリティ タグを使用すると、音声トラフィックにさらに高いプライオリ ティを与え、すべての音声トラフィックをネイティブ(アクセス)VLAN 経由で転送できま す。Cisco IP Phone はタグなしの音声トラフィックを送信する、または独自の設定を使用して アクセス VLAN で音声トラフィックを送信することもできます。いずれの設定でも、音声ト ラフィックはレイヤ3IP precedence 値(デフォルトは5)を伝送します。

#### 手順

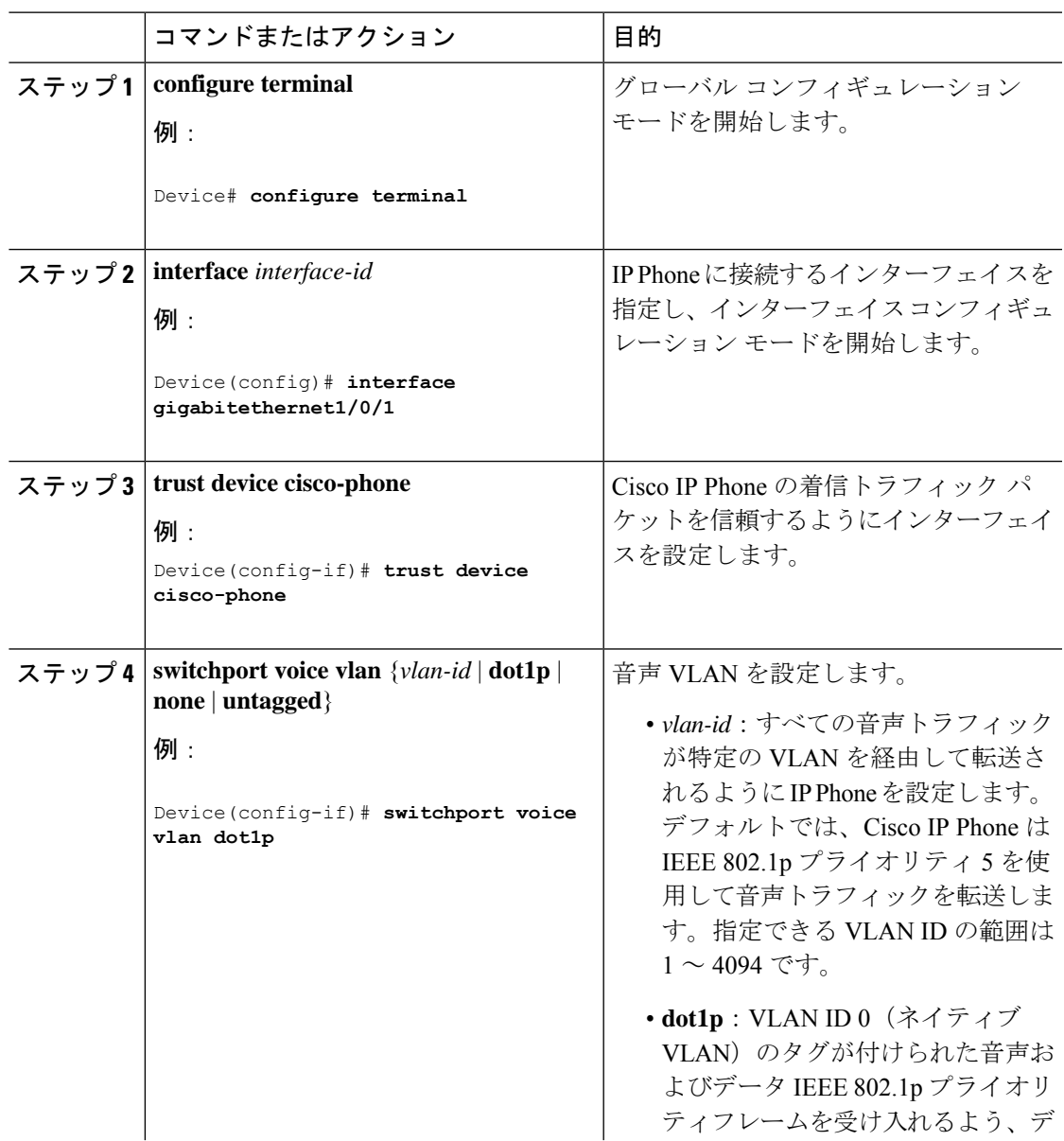

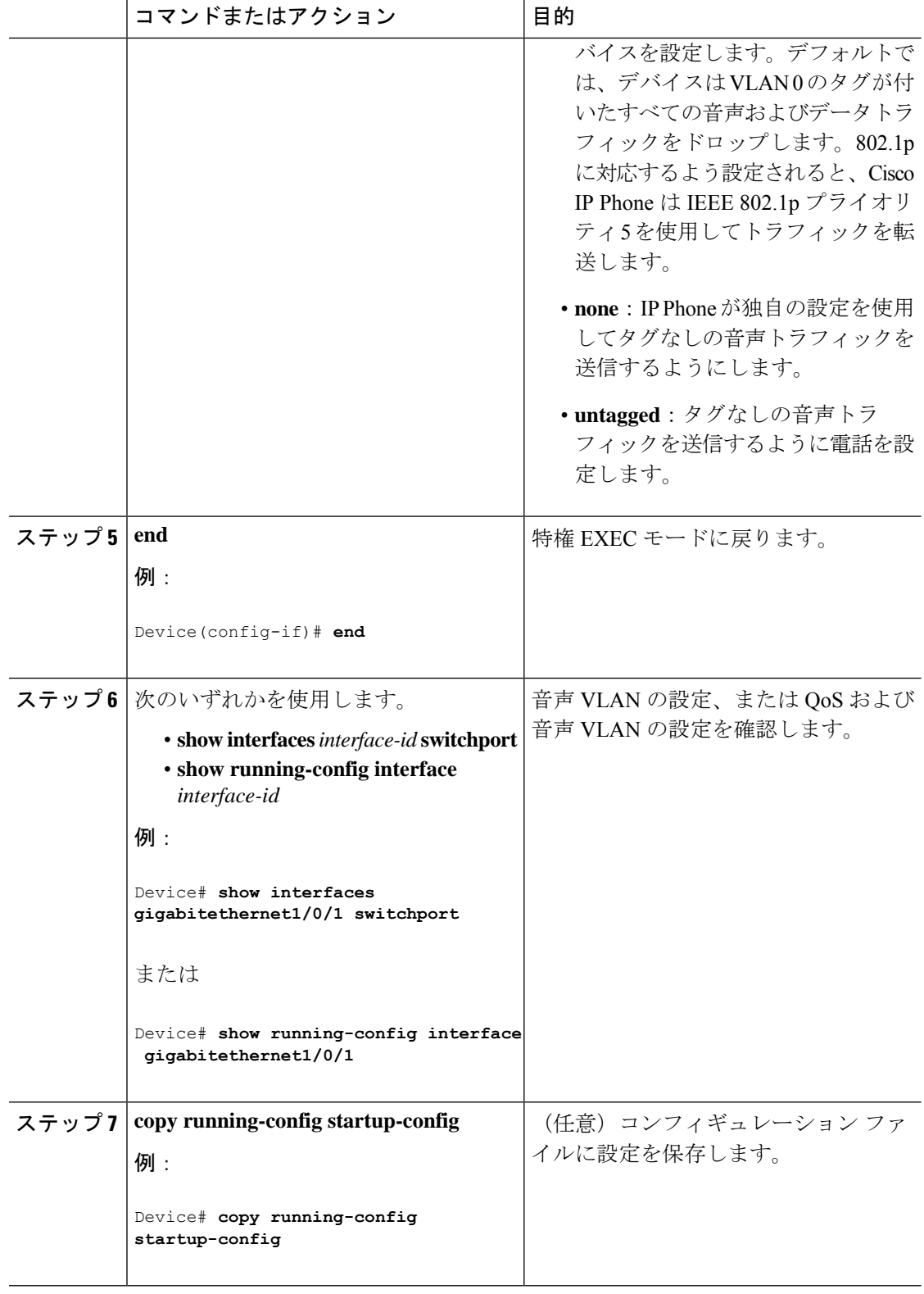

## 着信データ フレームのプライオリティ設定

PC またはその他のデータ デバイスを Cisco IP Phone ポートに接続できます。タグ付きデータ トラフィック (IEEE 802.10 または IEEE 802.1p フレーム)を処理するために、CDP パケット を送信するようデバイスを設定できます。CDP パケットは Cisco IP Phone に対して、IP Phone 上のアクセスポートに接続されたデバイスからのデータパケット送信方法を指示します。PC は、CoS値が割り当てられたパケットを生成できます。接続デバイスからIPPhoneのポートに 届いたフレームのプライオリティを変更しない(信頼する)または変更する(信頼しない)よ うに、IP Phone を設定できます。

Cisco IP Phone で非音声ポートから受信するデータ トラフィックのプライオリティを設定する には、次の手順に従います。

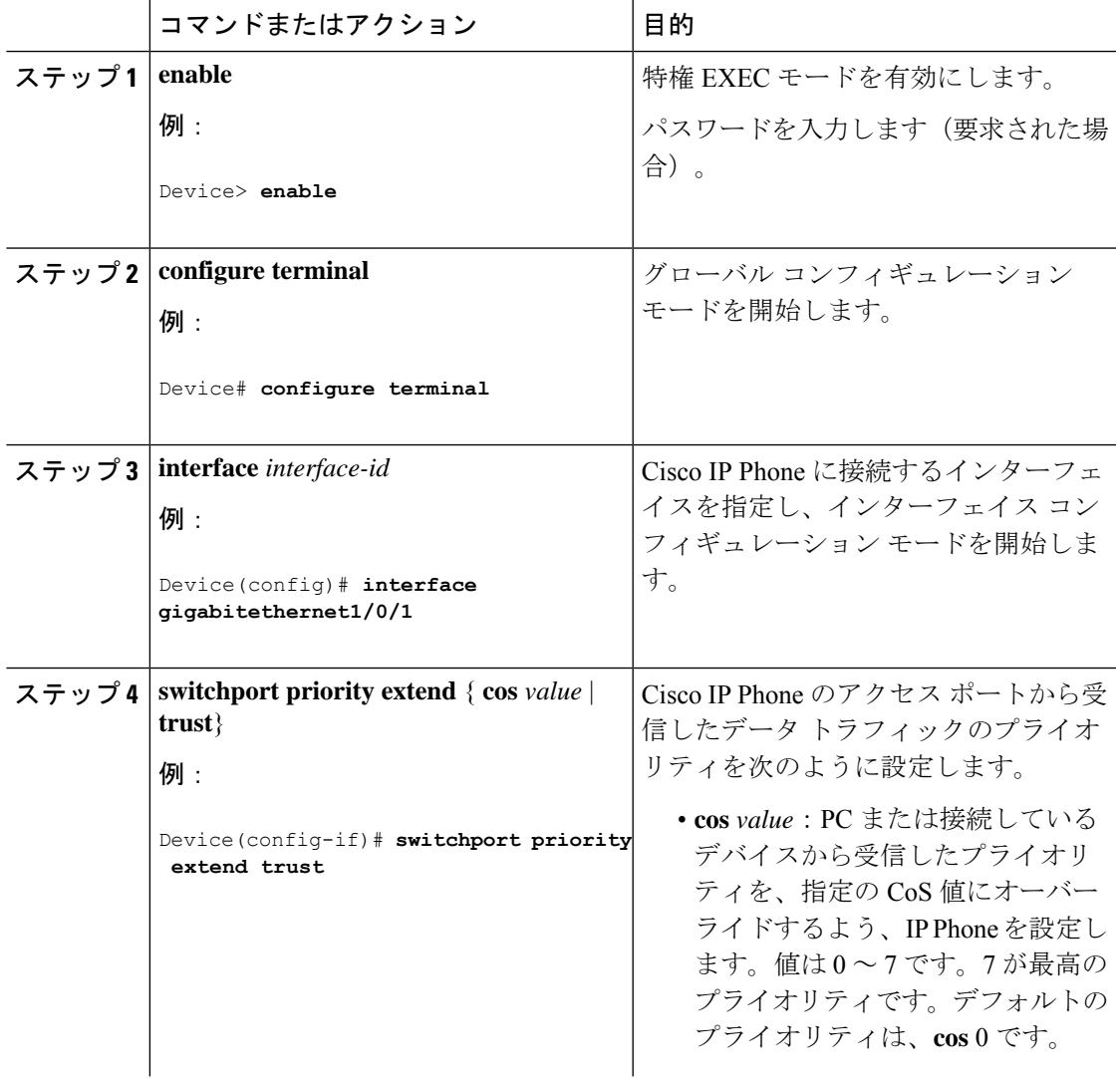

手順

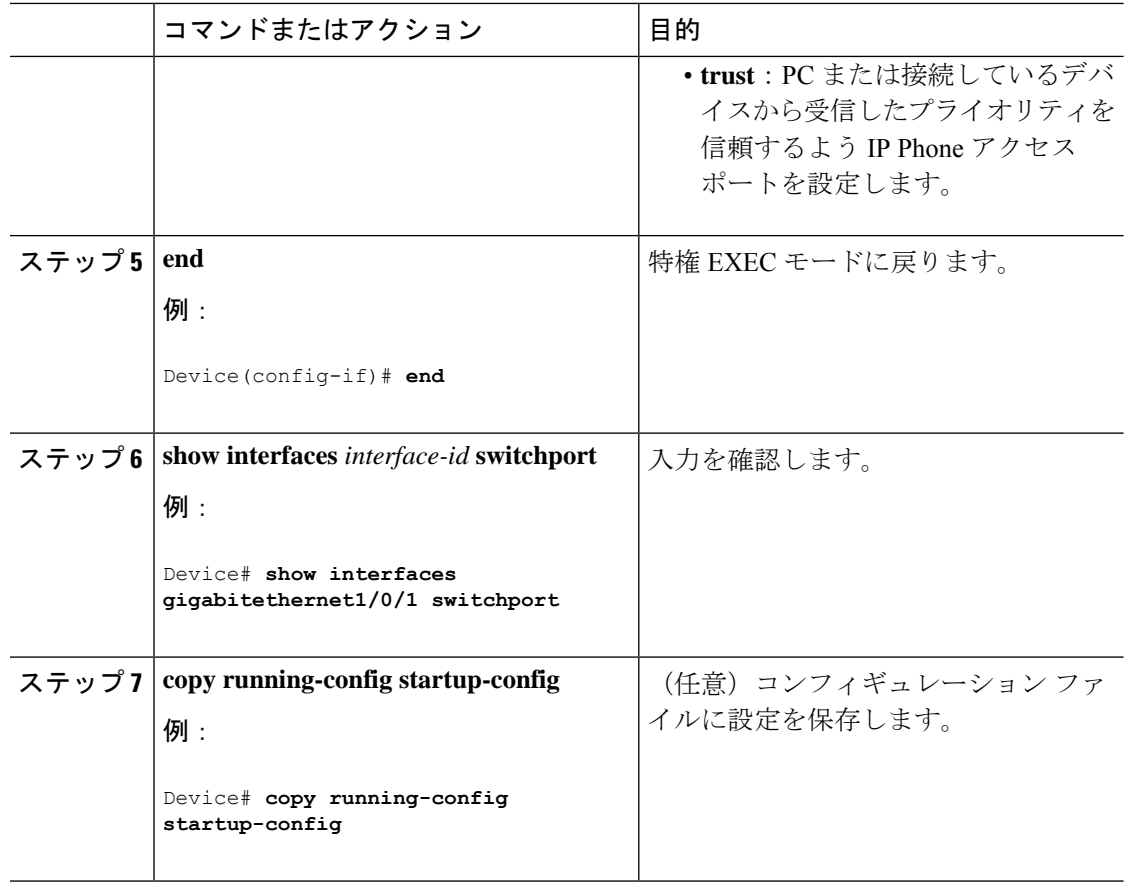

# 音声 **VLAN** のモニタリング

インターフェイスの音声 VLAN 設定を表示するには、**show interfaces** *interface-id* **switchport** 特 権 EXEC コマンドを使用します。

# 次の作業

音声 VLAN を設定した後は、次の設定を行うことができます。

- VLAN
- VLAN トランキング
- VTP
- プライベート VLAN

## その他の参考資料

#### 関連資料

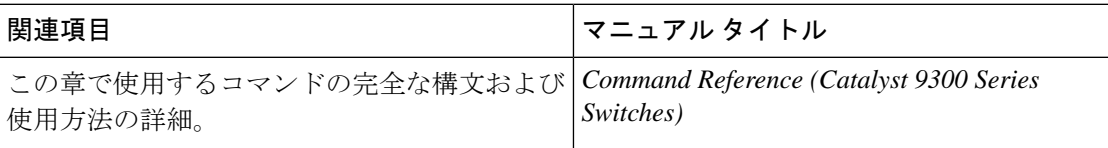

#### 標準および **RFC**

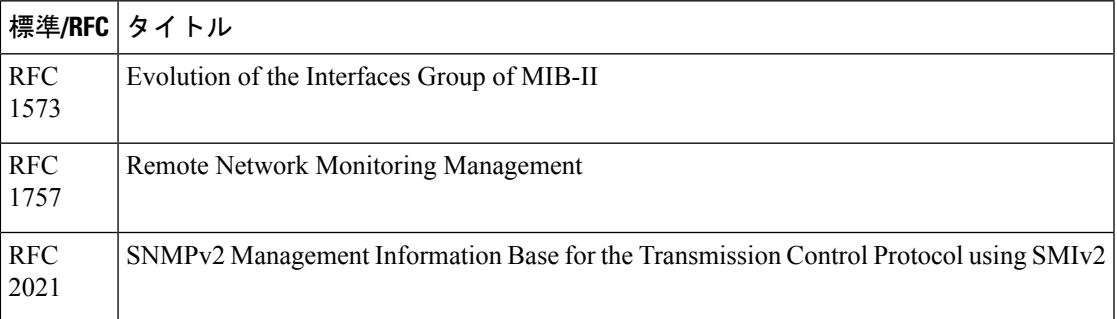

# 音声 **VLAN** の機能履歴

次の表に、このモジュールで説明する機能のリリースおよび関連情報を示します。

これらの機能は、特に明記されていない限り、導入されたリリース以降のすべてのリリースで 使用できます。

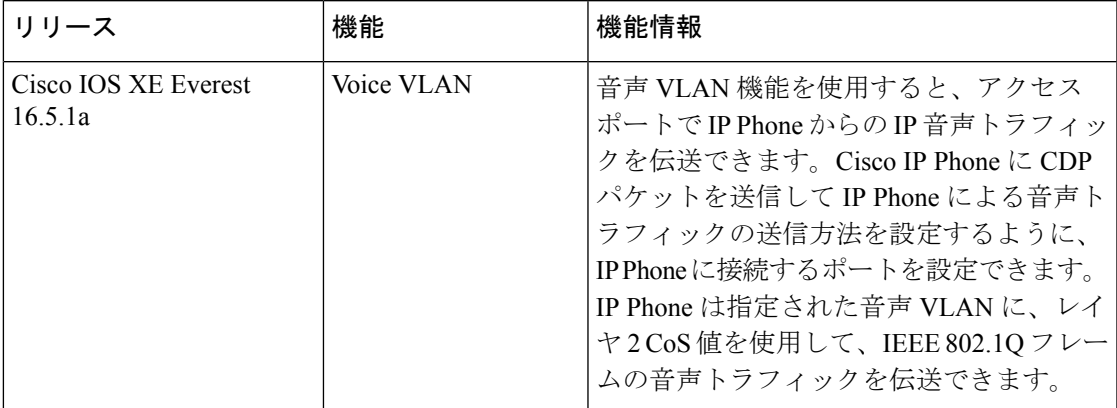

CiscoFeature Navigatorを使用すると、プラットフォームおよびソフトウェアイメージのサポー ト情報を検索できます。Cisco Feature Navigator にアクセスするには、<https://cfnng.cisco.com/> に 進みます。

 $\overline{\phantom{a}}$ 

音声 **VLAN** の設定

**10**

翻訳について

このドキュメントは、米国シスコ発行ドキュメントの参考和訳です。リンク情報につきましては 、日本語版掲載時点で、英語版にアップデートがあり、リンク先のページが移動/変更されている 場合がありますことをご了承ください。あくまでも参考和訳となりますので、正式な内容につい ては米国サイトのドキュメントを参照ください。